## **Xray Test Management for Jira**

Xporter integrates with Xray and allows you to export all information including Tests, Test Plans, Test Sets, Test Executions, Test Runs and Preconditions.

- Setup IntegrationExporting Xray data

## Setup Integration

Before using the Xray mappings we need to set-up the integration, the steps are the following:

1. From Jira settings go to Apps and open the tab API Keys from Xray Tab.

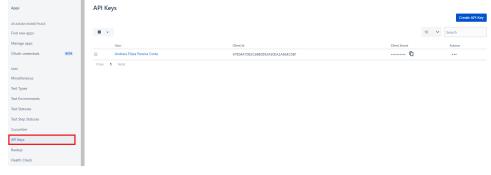

2. Create a new API Key for your user and copy the Client Id and Client Secret. <u>Note</u>: The user must have administrator access

| Paulo Alves                   | ~   | Generate |
|-------------------------------|-----|----------|
|                               |     |          |
| Client Id                     |     |          |
| 9F3C1049634149E3904189BD50A96 | 04F | ſ        |
| Client Secret                 |     |          |
|                               |     | ſ        |
|                               |     |          |
|                               |     |          |
|                               |     |          |
|                               |     |          |
|                               |     |          |
|                               |     |          |
|                               |     |          |
|                               |     |          |
|                               |     |          |

| Manage apps                              |      |                                                                   |                                                                   |                                                                           |
|------------------------------------------|------|-------------------------------------------------------------------|-------------------------------------------------------------------|---------------------------------------------------------------------------|
| DAuth credentials                        | BETA |                                                                   | XPORTER                                                           | 4                                                                         |
| (RAY                                     |      | ~                                                                 | Connector                                                         | ,                                                                         |
| discellaneous                            |      | Atlas CRM                                                         | Confluence                                                        | Xray                                                                      |
| est Types                                |      | Export Atlas CRM information using                                | Export Confluence pages using Xporter.                            | Export Xray tests data using Xporter                                      |
| st Environments                          |      | Xporter. Read our documentation to<br>know more about this.       | Read our documentation to know more<br>about this.                | Read our documentation to know mo<br>about this.                          |
| st Statuses                              |      | Documentation                                                     | Documentation                                                     | Documentation Reconfig                                                    |
| st Step Statuses                         |      | Documentation                                                     | Documentation                                                     | Reconn                                                                    |
| cumber                                   |      |                                                                   |                                                                   |                                                                           |
| 'l Keys                                  |      | _                                                                 |                                                                   |                                                                           |
| ckup                                     |      |                                                                   | <b>4</b>                                                          |                                                                           |
| alth Check                               |      | Ċ                                                                 |                                                                   |                                                                           |
|                                          |      | Issue Checklist                                                   | Jira Service Desk                                                 | Tempo Timesheets                                                          |
| ORTER - TESTS                            |      | Export Issue Checklist Apps information                           | Export Jira Service Desk information                              | Make time tracking easy for everyone                                      |
| scellaneous                              |      | using Xporter. Read our documentation<br>to know more about this. | using Xporter. Read our documentation<br>to know more about this. | Jira and produce reliable data for<br>powerful reporting, invoicing, and. |
| oject Settings                           |      | to know more about this.                                          | to know more about this.                                          | poweriui reporting, invoicing, and.                                       |
|                                          |      | Documentation                                                     | Documentation                                                     | Documentation Reconfig                                                    |
| mplates                                  |      |                                                                   |                                                                   |                                                                           |
|                                          |      |                                                                   |                                                                   |                                                                           |
| mplates<br>rmission Schemes<br>e Servers |      |                                                                   |                                                                   |                                                                           |

4. Configure the Xray integration and paste the Client Id and Client Secret.

## Exporting Xray data

After setup, the user is allowed to export any Xray data from Jira.

- Exporting Precondition
  Exporting Test
  Exporting Test Execution
  Exporting Test Plan
  Exporting Test Set

## Note (

Unfortunately, in the current version, there are some limitations regarding the Xray for Jira Cloud integration:

- It's not possible to get the Requirement Status;
- Cloud apps aren't able to create JQL Functions templates aren't fully compatible between Server and Cloud hosting. Please, check the new templates for this integration in the Template Store.

We expect to deliver these features in the future.